# **Switch Repairing Tool Quick Start**

This tool can be applied to RS and MS serial Switch for MiniOS and firmware repairing. Before staring, please disconnect the ethernet connection of your Switch, and make a note of your Switch setting values, such as NETID, IP address …etc.

# **STEP 1 : Install repairing tool to your PC.**

### **STEP 2 : Hardware Connection**

Connect Switch to PC's COM Port with cable CA-090510.

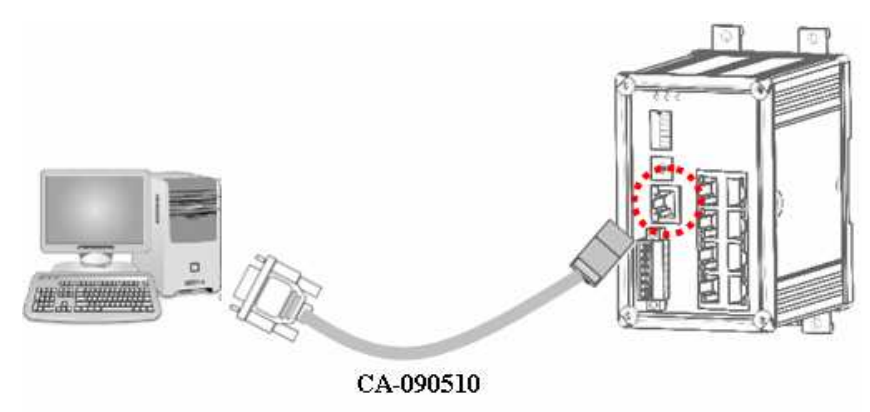

# **STEP 3 : Execute repairing tool.**

Turn on the Switch power.

Execute repairing tool and select the COM port which connected in your PC. Click [Connect] button to create COM port connection.

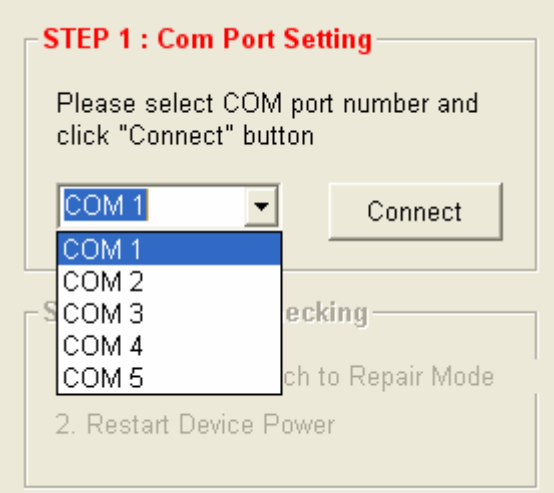

#### **STEP 4 : Chang DIP Switch**

If connection successful, you can see following screen display with text in flash.

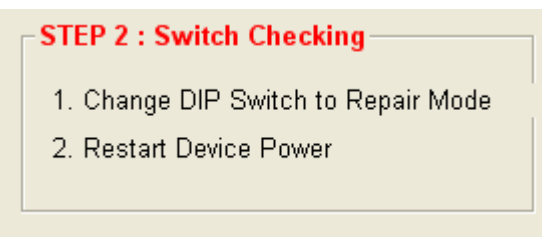

Follow above message, change DIP Switch to repair mode, and reset Switch power.

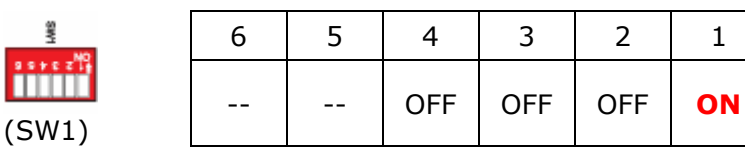

#### **STEP 5 : Start Repairing**

Click [Repair MiniOS] button or [Repair Firmware] button to select the related file and start repairing process.

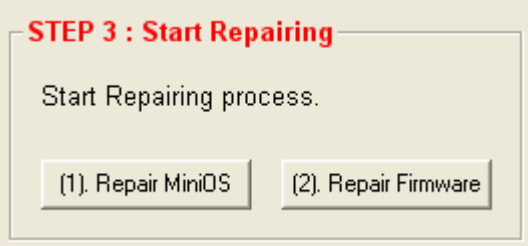

## **STEP 6 : Start Repairing**

After finishing repairing, please change the SW1 #1 to OFF state.

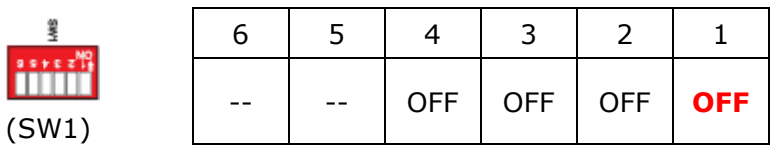

Restart Switch power.

*Sometimes, the repairing process will reset the Switch to default state.*  You can use 7188xw to check and correct the settings, such as NETID, IP address…etc. to fit your network.

You can download the latest 7188xw application from http://www.icpdas.com/products/Switch/industrial/software.htm

You also can find the Switch Console Manual from above websit.